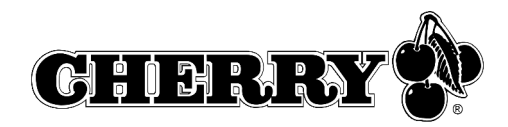

# Bedienungsanleitung Operating Manual Mode d'emploi

CyMotion Pro wireless Desktop

M85-20850

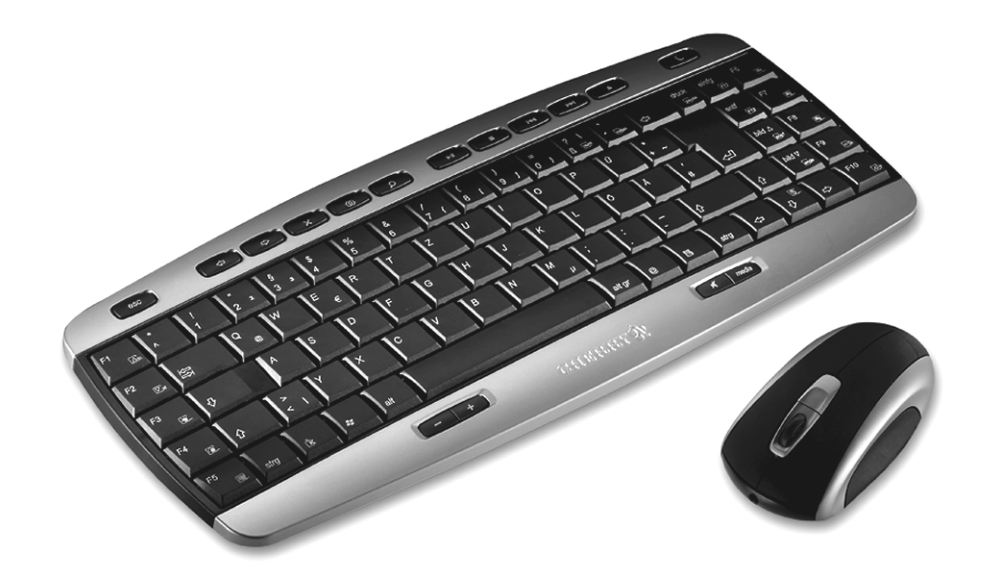

### **Hotkeys**

Die HotKeys der Tastatur funktionieren unter Windows XP (teilweise auch Win98, WinNE, 2000) auch ohne die Installation der KeyM@n-Software. Unter anderen Betriebssystemen ist<br>es erforderlich die beiliegende KeyM@n-Software zu installieren.<br>Ausnahme: "CD-/DVD Auswerfen" - diese Taste funktioniert nur mit KeyM@n-So

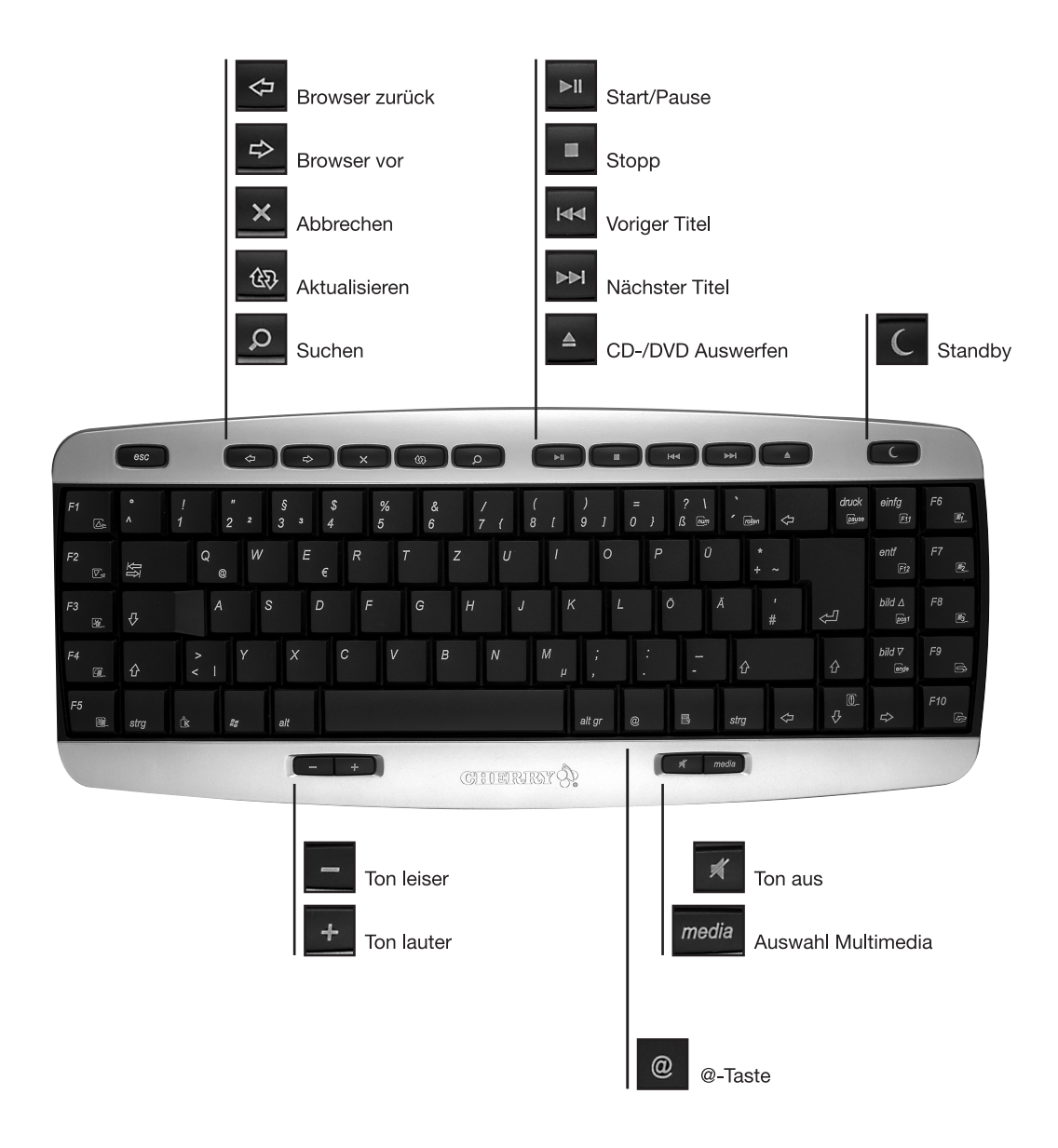

# Hotkeys und KeyM@n-Taste

In Kombinatin mit der sog. KeyM@n-Taste (neben der strg Taste) haben manche Tasten Mehrfach-Funktionen. Sie erkennen diese Tasten an den umrahmten Symbolen. Um diese Funktionen nutzen zu können ist es erforderlich die beiliegende KeyM@n-Software zu installieren (die mit \* markierten Tasten funktionieren auch ohne KeyM@n-Software).

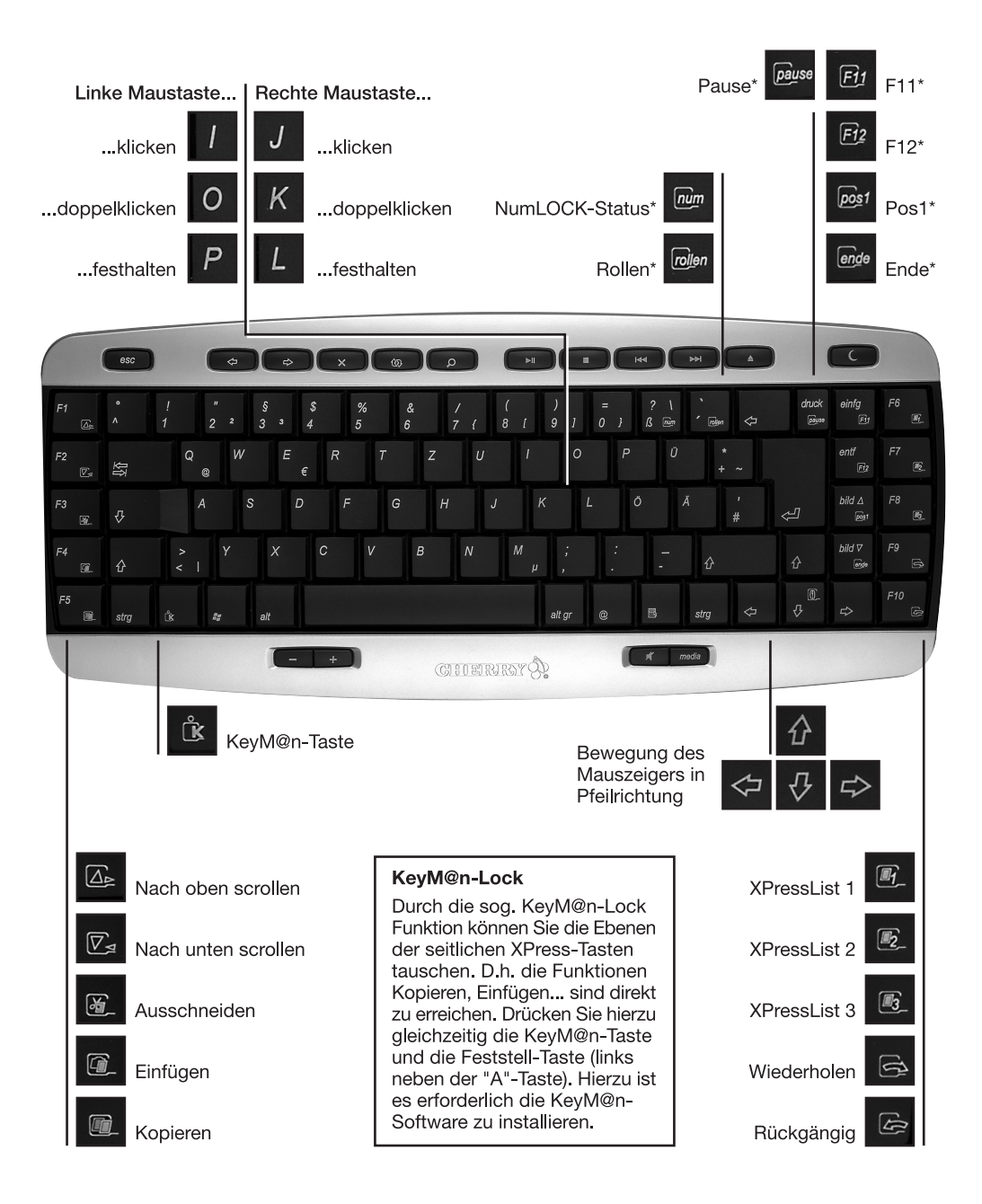

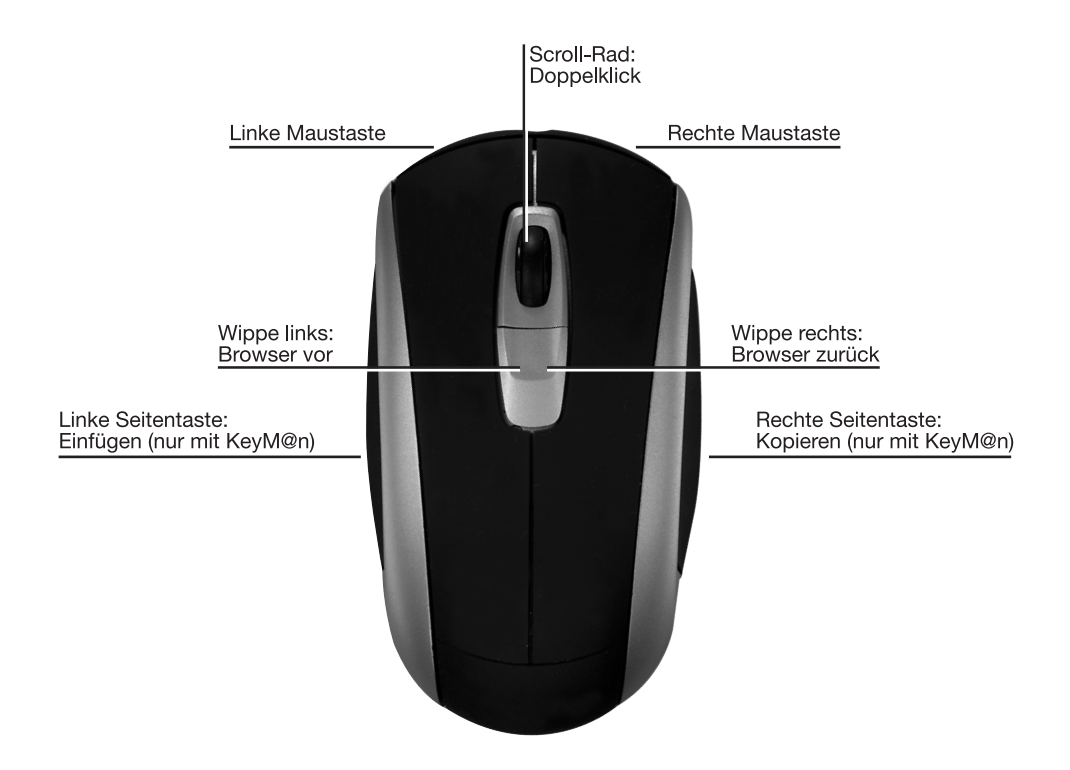

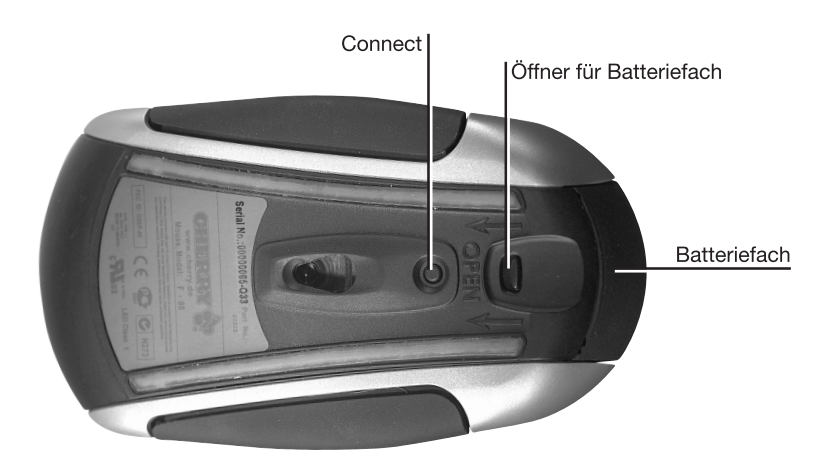

# Rückseite Tastatur

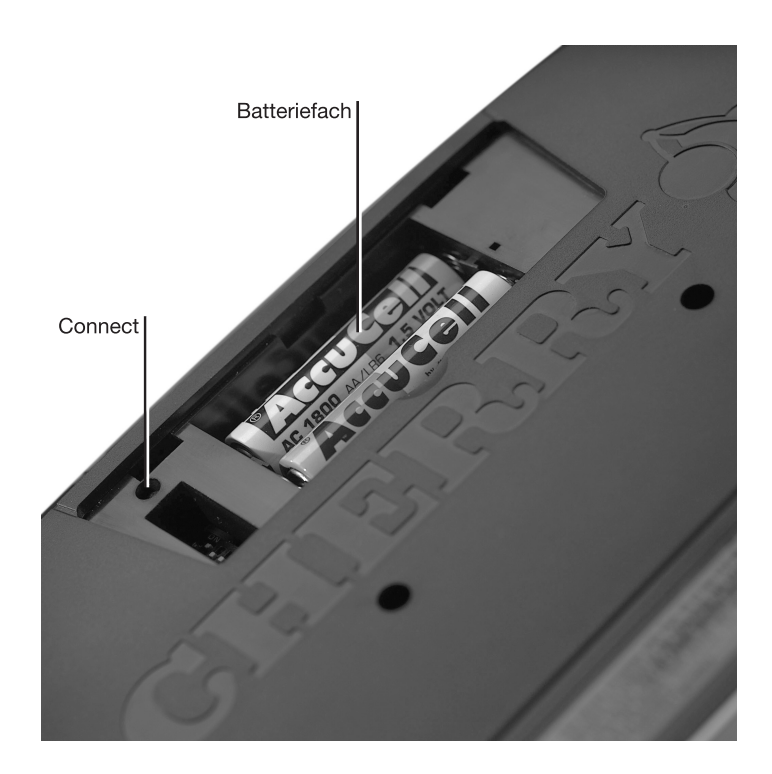

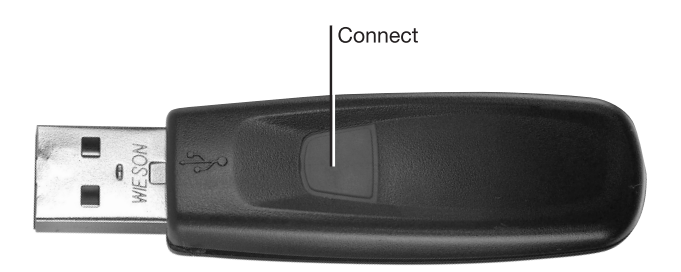

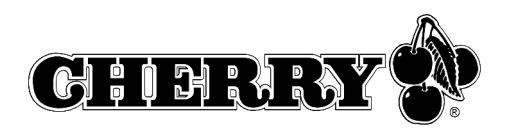

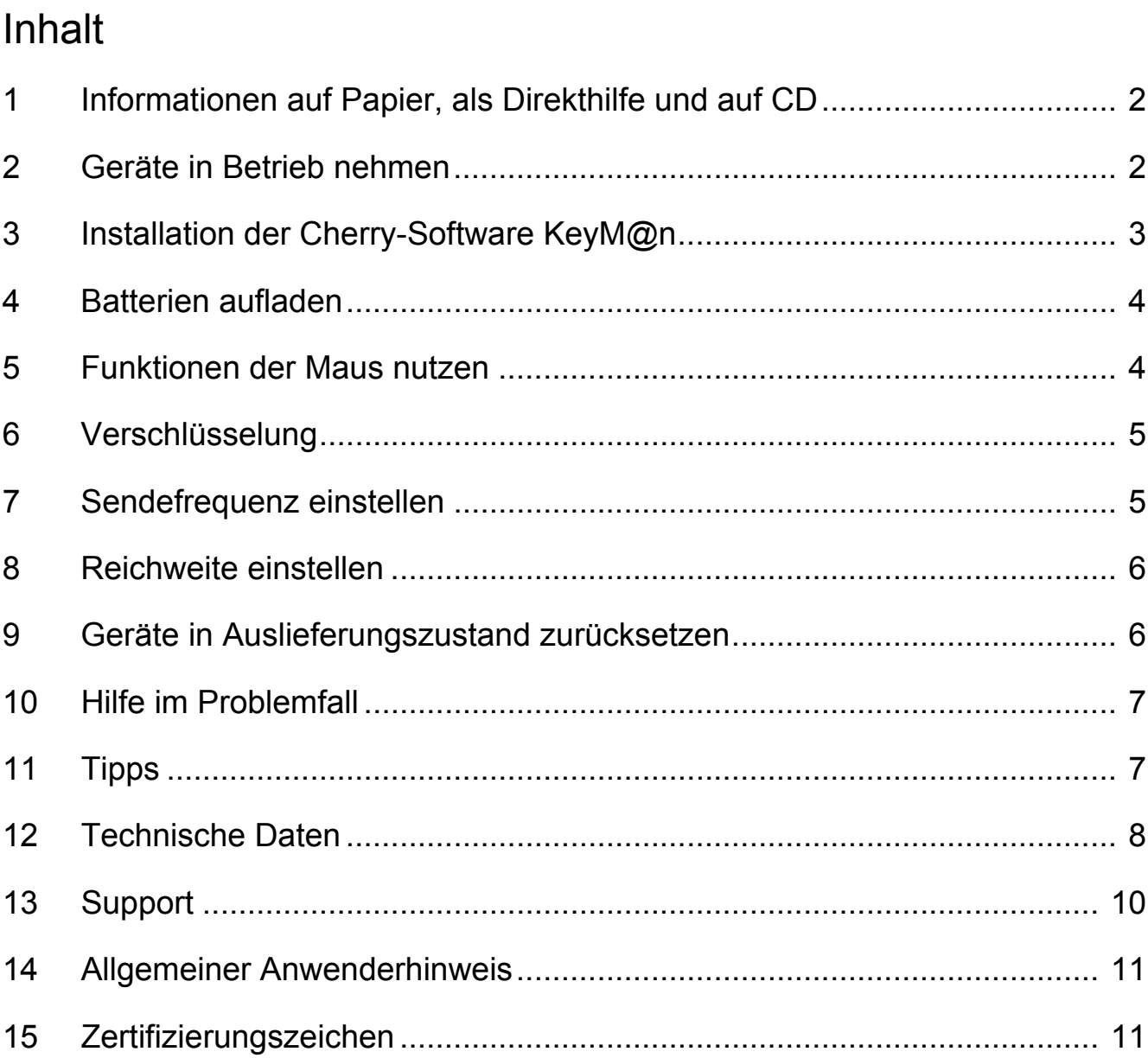

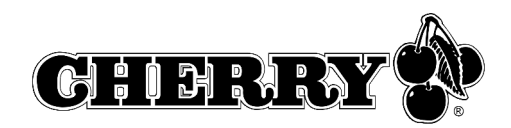

# 1 Informationen auf Papier, als Direkthilfe und auf CD

Informationen zu Inbetriebnahme, Bedienung und Konfiguration erhalten Sie in der vorliegenden Bedienungsanleitung, als Direkthilfe und als zusätzliche Information für die Software **KeyM@n**.

- Die Kurzanleitung beschreibt im Wesentlichen die Inbetriebnahme des Geräts und die Installation der Software.
- Die Direkthilfe ist Bestandteil der Software, die auf CD beigelegt ist. Sie bietet Ihnen Informationen zur Bedienung dort, wo Sie diese benötigen, und wird mit der F1-Taste aufgerufen. Sie erreichen sie auch über **Start/Programme/ Cherry Keyboard Manager/Dokumentation**.
- Zusätzliche Informationen zur Bedienung und Konfiguration der Software **KeyM@n** erhalten Sie auf der beiliegenden CD (**CD-ROM/Manuals**). Hier können Sie die gewünschten Inhalte am Bildschirm lesen oder ausdrucken.

Dadurch, dass wir Ihnen nur die wichtigsten Informationen gedruckt liefern, verringern wir den Papierverbrauch und leisten einen Beitrag zum Umweltschutz.

Bitte beachten Sie die allgemeinen Anwenderhinweise und die Lizenzvereinbarungen.

# 2 Geräte in Betrieb nehmen

# 2.1 Batterien einlegen

### **Batterien in Tastatur einlegen**

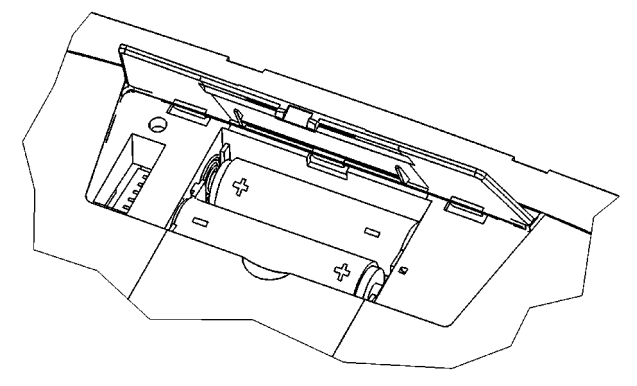

1 Öffnen Sie das Batteriefach an der Unterseite der Tastatur.

- 2 Legen Sie die beiden mitgelieferten wieder aufladbaren Alkali-Batterien, Typ LR6 (AA), mit der Minus-Seite zur Feder ein.
- 3 Schließen Sie das Batteriefach.

### **Batterien in Maus einlegen**

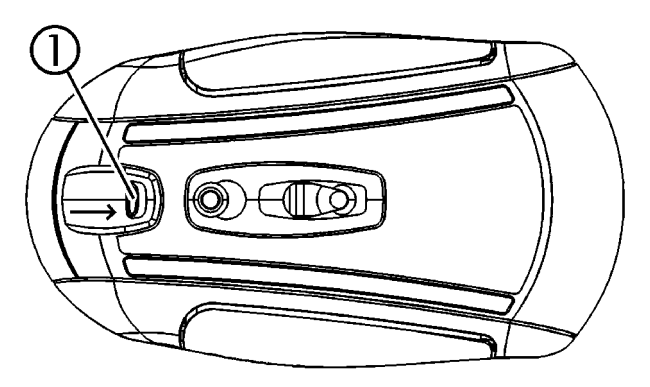

1 Drücken Sie den Hebel ① auf der Unterseite der Maus zur Mitte der Maus.

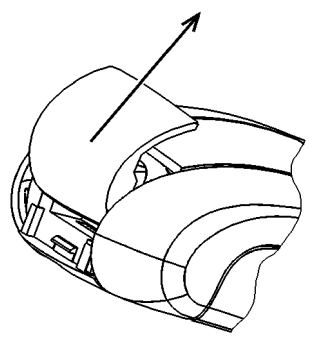

2 Schieben Sie gleichzeitig den Deckel des Batteriefachs an der Rückseite der Maus in Richtung Oberseite der Maus.

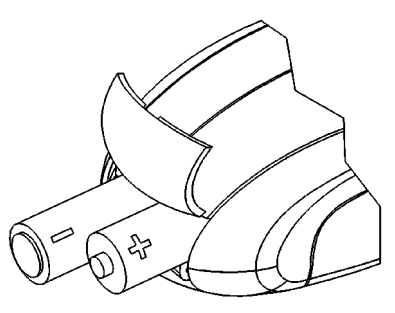

3 Legen Sie die beiden mitgelieferten wieder aufladbaren Alkali-Batterien, Typ LR6 (AA), entsprechend der +/– -Markierung in das Batteriefach ein.

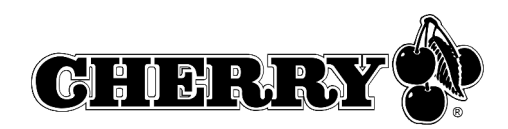

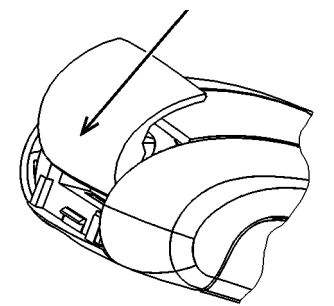

- 4 Schieben Sie den Deckel des Batteriefachs von der Oberseite der Maus in die **seitlichen Führungen**, bis er einrastet.
- 2.2 Empfänger an den PC anschließen

Durch den Mini-USB-Empfänger entfallen unnötige Kabel vom USB-Anschluss zum Empfänger.

➤ Stecken Sie den Empfänger in einen beliebigen USB-Anschluss Ihres PCs oder eines anderen Geräts, das am PC angeschlossen ist.

# 3 Installation der Cherry-Software **KeyM@n**

Die Cherry-Software **KeyM@n** ist ein leistungsfähiges und umfangreiches Programm. Mit ihr können Sie die Zusatztasten der Tastatur und der Maus mit Links, Programmen, Systemfunktionen und sogar mit beliebigem Text belegen. So können Sie häufig benutzte Funktionen per Tastendruck aufrufen.

- ➤ Schließen Sie erst das Gerät an und installieren Sie dann die Software.
- 3.1 Befindet sich bereits Software für eine Tastatur/Maus auf dem PC?

Wenn auf dem PC bereits Software für eine Tastatur/Maus von Cherry oder einem anderen Hersteller installiert ist, sollten Sie diese zur Sicherheit zunächst deinstallieren.

➤ Deinstallieren Sie die Software (über das **Windows-Startmenü/Einstellungen/Systemsteuerung/Software**).

3.2 Software KeyM@n unter Windows 98/ME/2000/XP installieren

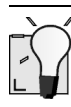

# **Aktuelle Cherry-Software KeyM@n im Internet**

Die Cherry-Software **KeyM@n** wird ständig weiterentwickelt. Die aktuelle Version können Sie von CHERRY über das Internet herunterladen: **http://support.cherry.de**

1 Legen Sie die Cherry-CD in Ihr CD-ROM-Laufwerk.

Die CD-ROM startet automatisch. Das Fenster **Installation** erscheint.

2 Wenn die CD-ROM nicht automatisch startet, doppelklicken Sie im Windows-Explorer auf das CD-ROM-Laufwerk und dann auf die Startdatei **Start.exe**.

Das Fenster **Installation** erscheint.

- 3 Klicken Sie auf das Cherry-Produkt, für das Sie die Software installieren möchten. Die Installation beginnt.
- 4 Folgen Sie den Installationsanweisungen auf dem Bildschirm.

Die Cherry-Software **KeyM@n** ist installiert.

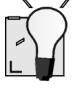

### **Cherry-Software KeyM@n aufrufen**

Die Cherry-Software **KeyM@n** können Sie über folgende Wege aufrufen:

- Start/Programme/Cherry Keyboard Manager/ Eigenschaften von Tastaturen
- Start/Einstellungen/Systemsteuerung/Tastatur

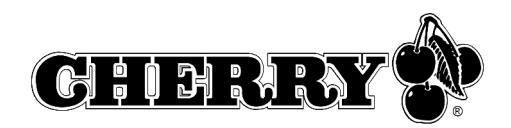

# 4 Batterien aufladen

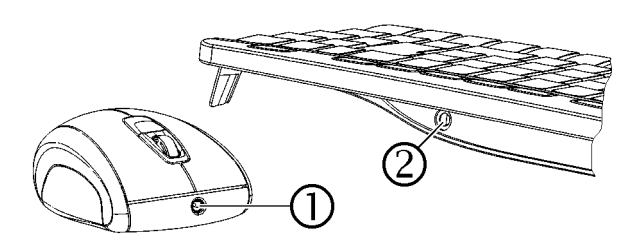

- 1 Stecken Sie den Hohlstecker des Ladekabels in die Buchse an der Rückseite der Tastatur  $\oslash$ oder Vorderseite der Maus  $\mathbb O$ . Es ist gleichgültig, ob der PC aus- oder eingeschaltet ist.
- 2 Stecken Sie den Netzstecker des Netzgeräts in eine Steckdose.

Sie können während des Ladevorgangs weiterarbeiten.

# 4.1 Tipps zum Laden der Alkali-Batterien

Vollständiges Laden der Alkali-Batterien dauert ca. 4 Stunden. Die Ladeschaltung verhindert ein Überladen.

Wenn am Empfänger eine LED blinkt, müssen Sie die Batterien laden (grün = Batterien der Tastatur, rot = Batterien der Maus).

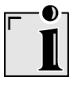

### **Laden der Batterien in externem Ladegerät**

Da die Batterien in der Tastatur/Maus über das Ladekabel geladen werden, ist die Verwendung eines externen Ladegeräts überflüssig.

Handelsübliche Ladegeräte sind für die Alkali-Batterien nicht geeignet.

### **Verwendbarer Batterietyp**

Die Lade-Elektronik funktioniert nur mit wieder aufladbaren Alkali-Batterien (Beispiel: AccuCell AC 1800). In der Tastatur und der Maus können keine anderen Akkus oder Batterien aufgeladen werden.

Wieder aufladbare Alkali-Batterien haben folgende Vorteile:

- hohe Kapazität (1800 mAh)
- geringe Selbstentladung
- jederzeit nachladbar ohne Memory-Effekt
- mehrere 100-mal wieder aufladbar
- hohe Ausgangsspannung (1,5 V)
- umweltschonend, da schadstoffreduziert

# 5 Funktionen der Maus nutzen

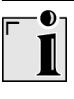

### **Voraussetzung für eine optimale Nutzung**

Eine helle, strukturierte Fläche als Mausuntergrund steigert die Effektivität der Maus:

- optimale Bewegungserkennung
- längere Batterielebensdauer

Eine spiegelnde Fläche ist als Mausuntergrund ungeeignet.

# 5.1 Erhöhte Energiesparfunktion der Maus nutzen

Die Energiesparfunktion erhöht die Batterielebensdauer um ca. 15 %. Die Energiesparfunktion schaltet den optischen Sensor der Maus nach 15-minütiger Bewegungslosigkeit aus. Daher müssen Sie zum Einschalten eine Maustaste betätigen. Im Standard-Modus genügt eine Mausbewegung.

- 1 Nehmen Sie die Batterien aus der Maus.
- 2 Halten Sie gleichzeitig die linke und rechte Maustaste gedrückt und legen Sie die Batterien wieder ein.

10-maliges Blinken des optischen Sensors der Maus bestätigt die Aktivierung der Energiesparfunktion.

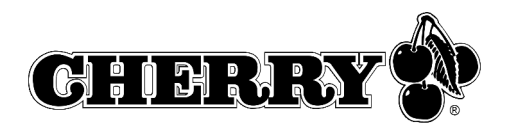

### **Deaktivieren der Energiesparfunktion**

Wenn Sie die Batterien aus der Maus entfernen, wird die Energiesparfunktion deaktiviert. Sie muss nach jeder Entnahme der Batterien erneut aktiviert werden.

# 5.2 Transportfunktion der Maus nutzen

Die Transportfunktion schaltet die Maus aus und schützt sie vor ungewollter Betätigung.

- 1 Halten Sie gleichzeitig die linke und rechte Maustaste für 3 Sekunden gedrückt. Die Maus ist ausgeschaltet.
- 2 Halten Sie wieder gleichzeitig die linke und rechte Maustaste für 3 Sekunden gedrückt.

Die Maus ist wieder eingeschaltet.

# 6 Verschlüsselung

6.1 Verschlüsselung aktivieren

### **Verschlüsselung der Funk-Übertragung**

Die Tastatur und die Maus sind nach dem Anschließen betriebsbereit und werkseitig unverschlüsselt.

Sie können die Verschlüsselung komfortabel über die Cherry-Software **KeyM@n** oder am Empfänger starten.

1 Bringen Sie die Tastatur und die Maus in die Nähe des Empfängers.

Wenn Sie die folgenden Schritte nicht innerhalb von 50 Sekunden durchführen, wird die Einstellung abgebrochen.

- 2 Navigieren Sie zur Registerkarte **Funk** der Cherry-Software **KeyM@n**: **Start/Einstellungen/Systemsteuerung/Tastatur/Funk**, klicken Sie auf die Schaltfläche **CONNECT** und folgen Sie der Benutzerführung.
- oder –

Drücken Sie am Empfänger auf der Oberseite die Taste, bis die grüne und die rote LED blinken.

3 Drücken Sie an der Unterseite der Tastatur im Batteriefach mit einem spitzen Gegenstand den Knopf **CONNECT**, bis nur noch die rote LED blinkt.

Ein neuer Kanal ist in Tastatur und Empfänger gespeichert.

4 Drücken Sie an der Unterseite der Maus den Knopf **CONNECT**, bis die rote LED erlischt. Ein neuer Kanal ist in Maus und Empfänger gespeichert.

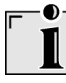

### **Deaktivieren der Verschlüsselung**

Wenn Sie die Batterien der Tastatur/Maus entnehmen, wird die Verschlüsselung deaktiviert. Sie muss nach jeder Entnahme der Batterien erneut aktiviert werden.

# 7 Sendefrequenz einstellen

Die Frequenzen von Tastatur und Maus müssen übereinstimmen.

Werkseitig sind die Geräte auf Kanal 17 eingestellt. Die einstellbaren Frequenzen finden Sie in 12.5 "Sendefrequenzen".

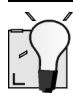

### **Kleine DIP-Schalter**

Aufgrund der kompakten Baugröße sind vor allem die DIP-Schalter der Maus sehr klein.

Verwenden Sie einen spitzen Gegenstand, z. B. einen Uhrmacher-Schraubendreher, um die Schalterstellung zu verändern.